## Konfigurieren der Redundanz für POS/APS Ī

## Inhalt

[Einführung](#page-0-0) [Voraussetzungen](#page-1-0) [Anforderungen](#page-1-1) [Verwendete Komponenten](#page-1-2) [Konventionen](#page-1-3) [Automatisches Schutz-Switching](#page-1-4) [APS und zugehörige Befehle](#page-2-0) [Switching-Modi](#page-3-0) [Bidirektionaler Modus \(empfohlen\)](#page-3-1) [Unidirektionaler Modus](#page-4-0) [Grundlegende Szenarien](#page-4-1) [Arbeitsschnittstelle bei ADM-Glasfaser-Fehlern](#page-4-2) [ADM zu Working Interface Fiber Fails \(bidirektionaler Modus\)](#page-4-3) [ADM zu Working Interface Fiber Fails \(Unidirektionaler Modus\)](#page-4-4) [Sowohl die Tx- als auch die Rx-Glasfaserverbindung zwischen der Arbeitsschnittstelle und den](#page-5-0) [ADM-Verbindungen sind fehlerhaft.](#page-5-0) [K1/K2 Byte](#page-5-1) [APS konfigurieren](#page-8-0) [Überwachung und Wartung von APS](#page-10-0) [APS-Fehlerbehebung](#page-12-0) [Zugehörige Informationen](#page-13-0)

## <span id="page-0-0"></span>**Einführung**

In diesem Dokument wird die Funktion für das automatische Protection Switching (APS) erläutert. Außerdem wird ein Beispiel für die Konfiguration von APS für die Packet Over SONET (POS)- Redundanz gegeben.

In diesem Dokument erfahren Sie, wie APS funktioniert, und Sie können APS auf Cisco Routern konfigurieren und warten. Die Netzwerktopologie in Abbildung 1 bildet die Grundlage dieses Dokuments:

### Abbildung 1: Netzwerktopologie

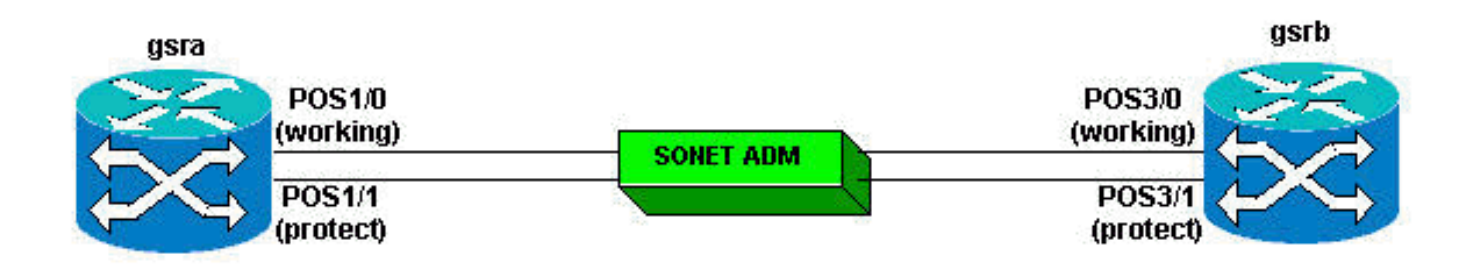

### <span id="page-1-0"></span>Voraussetzungen

### <span id="page-1-1"></span>Anforderungen

Cisco empfiehlt, über Kenntnisse in folgenden Bereichen zu verfügen:

- SONET- und POS-Technologien (Synchronous Optical Network)
- Grundlagen der Cisco Router-Konfiguration.

### <span id="page-1-2"></span>Verwendete Komponenten

Die Informationen in diesem Dokument basieren auf den folgenden Software- und Hardwareversionen:

- Cisco IOS® Softwareversion 12.0(10)S.
- Hardware-Plattformen der Cisco Serie 12000.

Die Unterstützung für die APS-Funktion ist für die Cisco Hardwareplattformen der Serien 7500 und 1200 sowie für die Cisco IOS Software, Version 12.2(5) und höher, verfügbar.

Die Informationen in diesem Dokument wurden von den Geräten in einer bestimmten Laborumgebung erstellt. Alle in diesem Dokument verwendeten Geräte haben mit einer leeren (Standard-)Konfiguration begonnen. Wenn Ihr Netzwerk in Betrieb ist, stellen Sie sicher, dass Sie die potenziellen Auswirkungen eines Befehls verstehen.

### <span id="page-1-3"></span>Konventionen

Weitere Informationen zu Dokumentkonventionen finden Sie unter [Cisco Technical Tips](//www.cisco.com/en/US/tech/tk801/tk36/technologies_tech_note09186a0080121ac5.shtml) [Conventions](//www.cisco.com/en/US/tech/tk801/tk36/technologies_tech_note09186a0080121ac5.shtml) (Technische Tipps zu Konventionen von Cisco).

## <span id="page-1-4"></span>Automatisches Schutz-Switching

Die APS-Funktion sorgt für Redundanz und ermöglicht ein Switchover der POS-Schaltungen bei Schaltungsausfällen. Mit der Implementierung von APS können Sie ein Paar SONET-Leitungen für Leitungsredundanz konfigurieren. Wenn die Working (W)-Schnittstelle ausfällt, übernimmt die Protect (P)-Schnittstelle schnell die Datenverkehrslast. Bei Glasfaserausfällen wechselt die aktive Leitung innerhalb von 60 Millisekunden automatisch zur Standby-Leitung (Initialisierung von 10 Millisekunden und Switchover von 50 Millisekunden). SONET APS führt Switchovers auf Layer 1 (L1) durch. Daher ist der Switchover deutlich schneller als auf Layer 2 (L2) oder Layer 3 (L3).

Der von dieser Funktion verwendete Schutzmechanismus hat eine 1+1-Architektur, wie in der

Bellcore-Veröffentlichung TR-TSY-000253, SONET Transport Systems, Common Generic Criteria, Abschnitt 5.3 beschrieben. SONET APS erfüllt GR-253 und ITU-T G.783. Aus diesem Grund können Cisco Router mit SONET APS nahtlos in SONET Add/Drop Multiplexer (ADMs) integriert werden. Diese Funktion ermöglicht die Konfiguration von bidirektionalem oder unidirektionalem Switching. Standardmäßig ist jedoch bidirektionales, nicht-umgekehrtes Switching verfügbar.

In der APS 1+1-Architektur besteht jedes redundante Leitungspaar aus einer W-Schnittstelle und einer P-Schnittstelle. Die W- und P-Schnittstellen sind mit einem SONET-ADM verbunden, der die gleiche Signallast an die W- und P-Schnittstellen sendet. Die W- und P-Schaltungen können an zwei Ports desselben Adapters, derselben Linecard oder an zwei verschiedenen Routern angeschlossen werden. Wenn ein Signal Fail (SF)-Zustand oder ein Signal Degrade (SD) auftritt, wechselt die Hardware von der W-Leitung zur P-Leitung. Es gibt eine Option für Revertive. Nach der Erkennung eines SF-Zustands schaltet die Hardware nach der Reparatur der W-Leitung automatisch zurück zur W-Leitung und verfällt eine konfigurierte Zeit. Das In-Band Protect Group Protocol (PGP) sorgt für die Koordination zwischen der W-Leitung und der P-Leitung. Bei der nicht-reversitiven Option schaltet die Hardware bei einer SF-Bedingung auf die P-Leitung um und kehrt nicht automatisch zur W-Leitung zurück.

Auf dem P-Circuit geben die K1/K2-Bytes vom Line OverHead (LOH) des SONET-Frames den aktuellen Status der APS-Verbindung an und übermitteln ggf. gewünschte Aktionen. Die beiden Enden der Verbindung verwenden diesen Signalisierungskanal, um die Synchronisierung aufrechtzuerhalten. Die W- und P-Schaltungen selbst innerhalb des Routers oder der Router, in denen sie terminieren, werden über einen unabhängigen Kommunikationskanal (mithilfe von APS PGP) synchronisiert, der von den W- und P-Schaltungen isoliert ist. Bei diesem unabhängigen Kanal kann es sich um eine andere SONET-Verbindung, Ethernet oder eine Verbindung mit geringerer Bandbreite handeln. In einem für APS konfigurierten Router enthält die Konfiguration für die P-Schnittstelle die IP-Adresse des Routers (in der Regel und empfohlen als Loopback-Adresse), der über die W-Schnittstelle verfügt.

Der APS PGP, der auf dem User Datagram Protocol (UDP) ausgeführt wird, stellt die Kommunikation zwischen dem Prozess bereit, der die W-Schnittstelle steuert, und dem Prozess, der die P-Schnittstelle steuert. Der Prozess, der den P-Schaltkreis steuert, verwendet dieses Protokoll, um den Prozess, der den W-Schaltkreis enthält, zu steuern, ob der W-Schaltkreis aktiviert oder deaktiviert werden soll, im Falle von Abbau, Verlust des Kanalsignals oder manueller Intervention. Wenn die beiden Prozesse die Kommunikation untereinander verlieren, übernimmt der W-Router die volle Steuerung des W-Schaltkreises, als ob es keinen P-Schaltkreis gäbe.

## <span id="page-2-0"></span>APS und zugehörige Befehle

Die folgenden APS-Trigger werden hierarchisch kategorisiert (von der niedrigsten Priorität bis zur höchsten Priorität):

- Manuelle Switch-Anfrage.
- SD-Zustand (Bitfehlerrate (BER) überschreitet den SD-Schwellenwert).
- SF-Zustand (Frame-Verlust (LOF), Loss of Signal (LOS), Alarm Indication Signal Line (AIS-L) und eine Line-BER, die 10-3/oder mehr als vom Benutzer bereitstellbar ist).
- Erzwungene Switch-Anforderung.

Nachfolgend sind die IOS-Optionen zum Konfigurieren von APS aufgeführt:

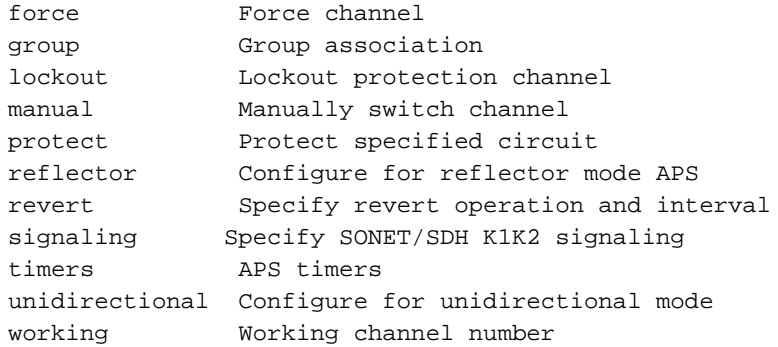

Zusätzlich zu den neuen IOS-Befehlen für die APS-Funktion wurden die Befehle POS-Schnittstellenkonfiguration-Grenzwert und POS-Bericht hinzugefügt, um die Benutzerkonfiguration der BER-Schwellenwerte zu unterstützen und SONET-Alarme zu melden. Hier eine Beispielausgabe:

```
GSR(config-if)# POS threshold ?
  b1-tca B1 BER threshold crossing alarm
  b2-tca B2 BER threshold crossing alarm
  b3-tca B3 BER threshold crossing alarm
  sd-ber set Signal Degrade BER threshold
  sf-ber set Signal Fail BER threshold
GSR(config-if)# POS report ?
  all all Alarms/Signals
  b1-tca B1 BER threshold crossing alarm
  b2-tca B2 BER threshold crossing alarm
  b3-tca B3 BER threshold crossing alarm
  lais Line Alarm Indication Signal
  lrdi Line Remote Defect Indication
  pais Path Alarm Indication Signal
  plop Path Loss of Pointer
  prdi Path Remote Defect Indication
  rdool Receive Data Out Of Lock
  sd-ber LBIP BER in excess of SD threshold
  sf-ber LBIP BER in excess of SF threshold
  slof Section Loss of Frame
  slos Section Loss of Signal
```
### <span id="page-3-0"></span>Switching-Modi

Im bidirektionalen Modus werden die Kanäle Receive (Rx) und Transmit (Tx) als Paar geschaltet. Im unidirektionalen Modus werden die Tx- und Rx-Kanäle unabhängig voneinander geschaltet. Wenn beispielsweise im bidirektionalen Modus der Rx-Kanal auf der W-Schnittstelle einen Kanalsignalverlust aufweist, werden sowohl der Rx- als auch der Tx-Kanal geswitcht.

#### <span id="page-3-1"></span>Bidirektionaler Modus (empfohlen)

Der W-Router erkennt Fehler und benachrichtigt den P-Router (über das lokale Interconnect-PGP). Der P-Router weist den W-Router an, die W-Schnittstelle zu deaktivieren (über das lokale Interconnect PGP). Der P-Router fordert den ADM auf, Tx und Rx auf P (durch K1/K2-Byte auf der P-Schnittstelle, die zum ADM führt) zu wechseln. Der P-Router wählt die P-Schnittstelle aus, und der ADM erfüllt die Switch-Anforderung und signalisiert die Compliance (über K1/K2-Byte auf dem ADM zur P-Schnittstellenfaser).

### <span id="page-4-0"></span>Unidirektionaler Modus

Wenn ein LOS/LOF-Alarm (Ausfall) auf dem W Rx auftritt, erkennt der W-Router den Ausfall und benachrichtigt den P-Router (über das lokale Interconnect PGP). Der P-Router weist den W-Router an, die W-Schnittstelle zu deaktivieren (über das lokale Interconnect PGP). Der W-Router gibt ein Line Alarm Indication Signal (LAIS) aus, solange die W-Schnittstelle deaktiviert ist, um den ADM zu zwingen, die Rx zur P-Schnittstelle umzuschalten. Der P-Router fordert den ADM auf, zur P-Schnittstelle zu wechseln (über K1/K2-Byte an der P-Schnittstelle zur ADM-Glasfaser). Der P-Router wählt die P-Schnittstelle aus, und der ADM entspricht der Switch-Anforderung.

Im unidirektionalen Modus zwingt der Router den ADM zum Switch. Dazu bestätigt der Router LAIS (dauerhaft, wenn auf W; vorübergehend, wenn auf P). Daher ist die unidirektionale, die Sie sehen, ziemlich real, da der unidirektionale Modus mit GR-253 übereinstimmt. Die unidirektionale Funktion besteht jedoch auch darin, einen zweiten unidirektionalen Switch zu erzwingen, der den Anschein erweckt, als sei der Switch bidirektional. Dies ist das Ergebnis von Einschränkungen, die tief in Routing-Mechanismen (IP) eingebettet sind. Auf jeder Ebene wird davon ausgegangen, dass der Datenverkehr Rx und Tx auf derselben Schnittstelle aufweisen muss. Zusammenfassend lässt sich sagen, dass der Router die unidirektionalen Protokolle in GR-253 erfüllt, jedoch das Switching zu einem Modell zwingt, das IP unterstützt. Daher unterstützt der Router Tx und Rx nicht auf unterschiedlichen Glasfaserpaaren.

Hinweis: Eine wesentliche Abweichung der Cisco Serie 12000 von GR-253 besteht darin, dass die Cisco Serie 12000 keine Übermittlungen an W und P überbrückt, jedoch jeweils eine Schnittstelle aktiv bleibt.

### <span id="page-4-1"></span>Grundlegende Szenarien

### <span id="page-4-2"></span>Arbeitsschnittstelle bei ADM-Glasfaser-Fehlern

Der ADM erkennt den Glasfaserausfall und sendet eine SF-SWITCH-ANFRAGE an den P-Router (über K1/K2-Byte in der P-Schnittstellenfaser) und fordert einen Switch zur P-Schnittstelle an. Der P-Router weist den W-Router an, die W-Schnittstelle (über eine lokale Verbindung) zu deaktivieren (deaktivieren). Der P-Router wählt die P-Schnittstelle aus (aktiviert). Der P-Router informiert den ADM über die Konformität mit der Switch-Anfrage (über K1/K2-Byte auf der ADM-Glasfaser der P-Schnittstelle).

### <span id="page-4-3"></span>ADM zu Working Interface Fiber Fails (bidirektionaler Modus)

Der W-Router erkennt Fehler und benachrichtigt den P-Router (über eine lokale Verbindung). Der P-Router weist den W-Router an, die W-Schnittstelle zu deaktivieren (über eine lokale Verbindung). Der P-Router fordert ADM auf, Tx und Rx auf P (durch K1/K2-Byte auf der P-Schnittstelle zur ADM-Glasfaser) zu wechseln. Der P-Router wählt die P-Schnittstelle aus, und der ADM erfüllt die Anforderungen des Switches und signalisiert die Konformität (über K1/K2-Byte auf dem ADM zur P-Schnittstellenfaser).

### <span id="page-4-4"></span>ADM zu Working Interface Fiber Fails (Unidirektionaler Modus)

Der W-Router erkennt Fehler und benachrichtigt den P-Router (über eine lokale Verbindung). Der P-Router weist den W-Router an, die W-Schnittstelle zu deaktivieren (über eine lokale Verbindung). Der W-Router bestätigt eine LAIS für 100 ms, um den ADM zu zwingen, die Rx zur

P-Schnittstelle zu wechseln. Der P-Router fordert ADM auf, zur P-Schnittstelle zu wechseln (über K1/K2-Byte auf der P-Schnittstelle zur ADM-Glasfaser). Der P-Router wählt die P-Schnittstelle aus, und der ADM entspricht der Switch-Anforderung.

### <span id="page-5-0"></span>Sowohl die Tx- als auch die Rx-Glasfaserverbindung zwischen der Arbeitsschnittstelle und den ADM-Verbindungen sind fehlerhaft.

Beide Sequenzen beginnen. Ob der P-Router zuerst den Switch zu P initiiert oder der ADM den Switch initiiert, spielt keine Rolle, da das Ergebnis identisch ist.

POS-ausgestattete Cisco Router fungieren als Terminal Equipment (TE) für Abschnitt, Leitung und Pfadsegmente einer Verbindung mit SONET/Synchronous Digital Hierarchy (SDH) und können SONET/SDH-Fehler und -Alarme erkennen und melden:

- Abschnitt: LOS, LOF und Threshold Crossing Alarms (TCA) (B1)
- Leitung: AIS (Leitung und Pfad), Remote Defect Indication (RDI) (Leitung und Pfad), Remote Error Indication (REI), TCA (B2)
- Pfad: AIS, RDI, REI, (B3), New Pointer Events (NEWPTR), POSitive Stuffing Event (PSE), Negative Stuffing Event (NSE)

Weitere gemeldete Informationen umfassen:

- $\cdot$  SF-ber
- SD-Nummer
- C2 Signaletikett (Nutzlastkonstruktion)
- J1 Pfadverfolgungsbyte

B1, B2 und B3 werden als Leistungsüberwachungsparameter kategorisiert, während andere wie LOS, LOF und LAIS unter Alarme fallen. Die Leistungsüberwachung umfasst erweiterte Warnungen, während Alarme auf Fehler hinweisen. Der K1/K2-Byte-Status wird auch für SONET APS oder SDH Multiservice Switching Path (MSP) gemeldet.

# <span id="page-5-1"></span>K1/K2 Byte

Wenn Sie APS besprechen, müssen Sie zunächst verstehen, wie SONET K1/K2-Bytes in der LOH verwendet.

Jedes synchrone Transportsignal-1 (STS-1) besteht aus 810 Byte mit 27 Byte für den Transport Overhead (TOH) und 783 Byte für den Synchronous Payload Envelope (SPE). Tabelle 1 veranschaulicht das Format eines STS-1-Frames und der 9 Zeilen durch 90 Spalten.

|                                         |                            |                                  |                  | <b>Pfad-Overhead</b>          |
|-----------------------------------------|----------------------------|----------------------------------|------------------|-------------------------------|
| <b>Absc</b><br>∥hnitts<br>∥überh<br>ang | Α1<br>ng                   | A2-<br>ng                        | $A3-$<br>ng      | Frami ∥Frami ∥Frami ∥J1-Trace |
|                                         | B1<br><b>BIP-</b><br>BIP-8 | F1-<br>∥Beste ∣<br><b>Ilkabe</b> | $E1-$<br>zer     | Benut B3 BIP-BIP-8            |
|                                         |                            | $D2-$                            | D <sub>3</sub> - | Signalbezeichnung C2          |

Tabelle 1: Format eines STS-1-Frames

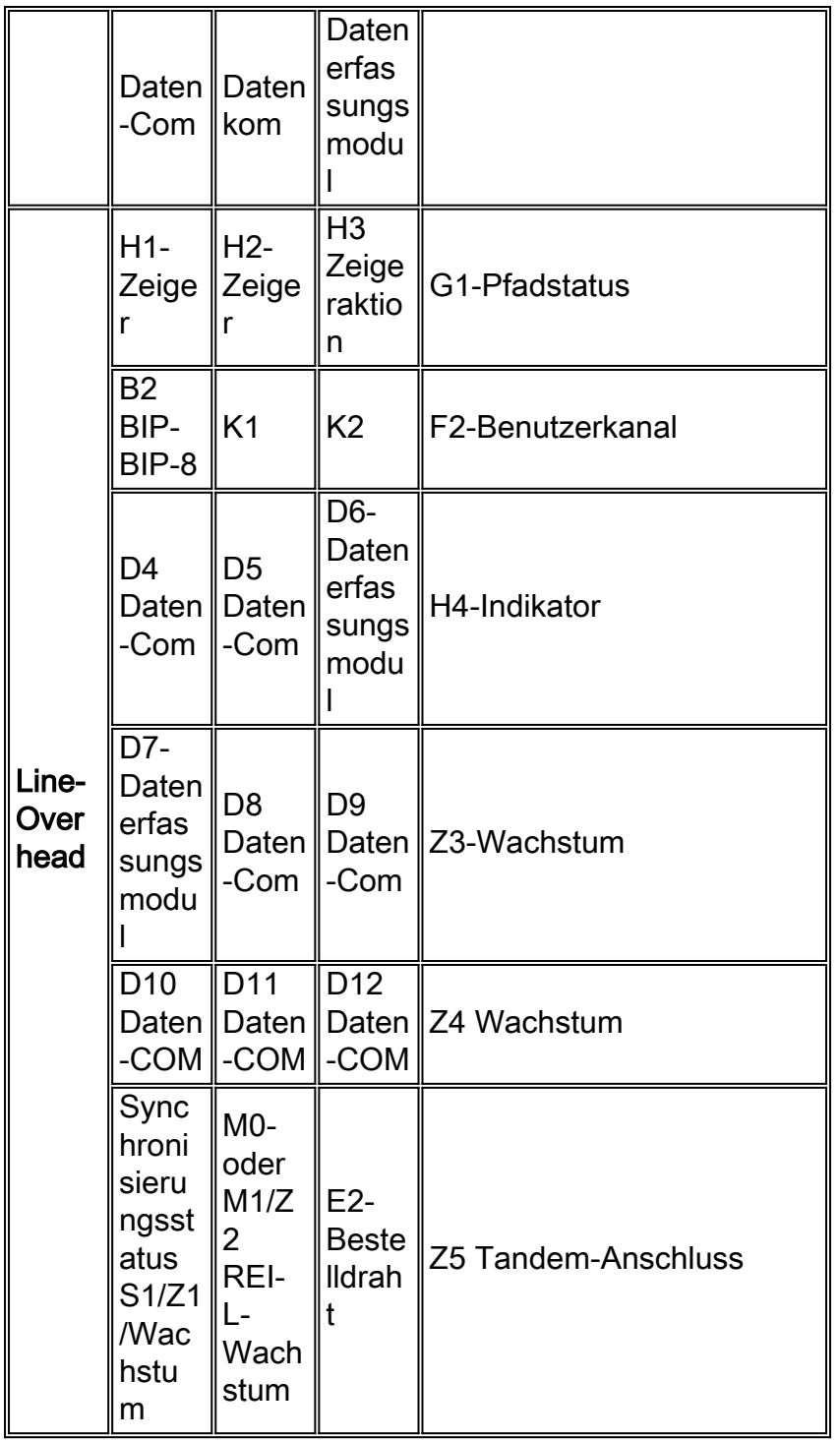

Die K1/K2-Byte bilden ein 16-Bit-Feld. <u>In Tabelle 2</u> ist die Verwendung der einzelnen Bit aufgeführt.

#### Tabelle 2 - Beschreibung des Bit K1

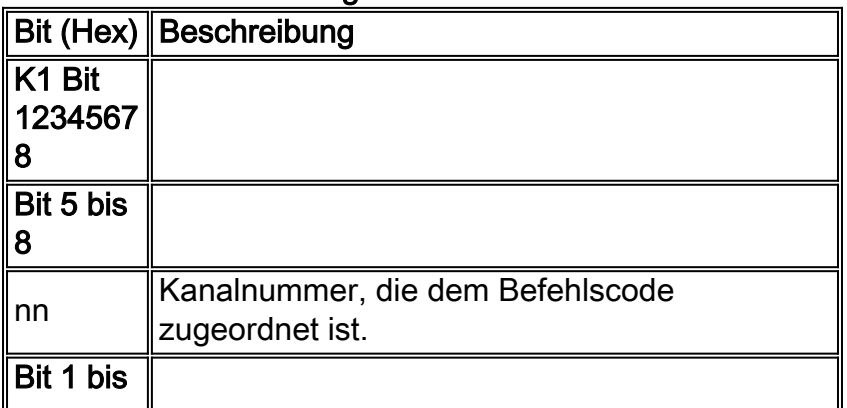

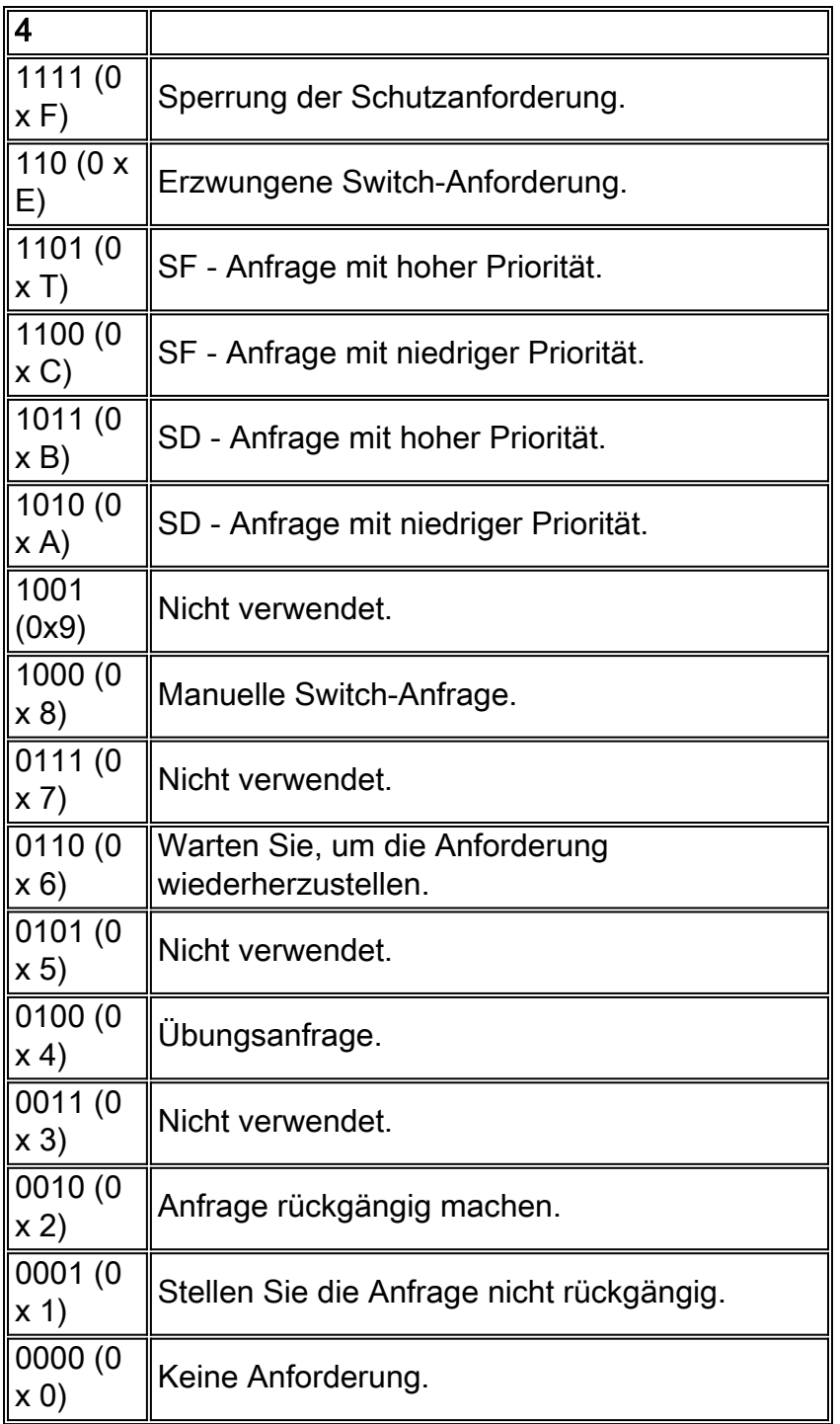

Hinweis: Bit 1 ist das Bit in niedriger Reihenfolge.

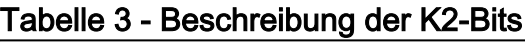

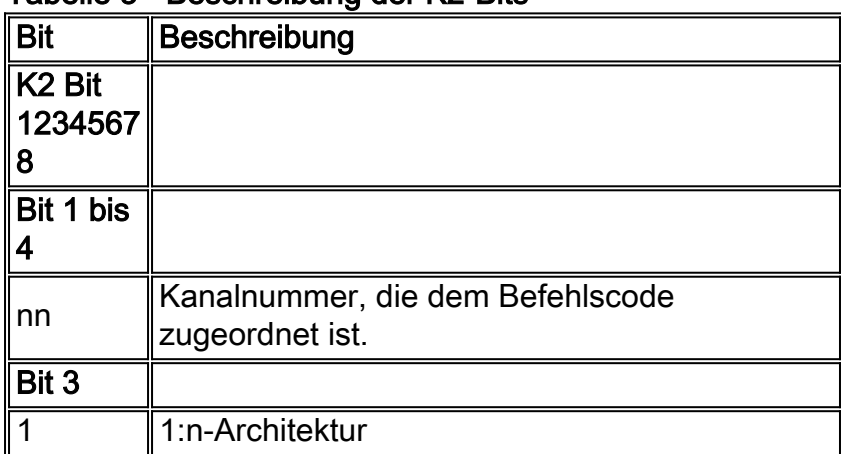

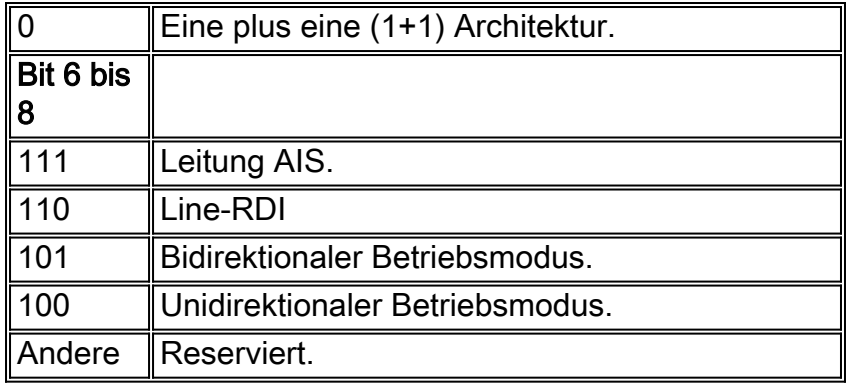

Hinweis: In K2 (12345678):

- K2[1-4] Derzeit überbrückte Kanalnummer.
- $\bullet$  K2[5] Architektur (immer 0 für 1+1).
- $\cdot$  K2[6-8] Bereitgestellter Betriebsmodus (4 = Unidir; 5 = bidir).
- K2[6-8] Enthält auch den Alarmcode 6=LRDI und 7=LAIS.

Hinweis: In SDH überträgt K2[6-8] nur die Alarmcodes. Der Betriebsmodus wird nicht gesendet.

Hinweis: Welche Werte gelten beispielsweise für K1 und das entsprechende K2 auf dem W, wenn der Router eine SF empfängt? Auf der P-Seite?

Hinweis: Antwort: Nur das P überträgt und liest K1/K2, niemals das W. Wenn das W im bidirektionalen Modus einen SF empfängt und keine höhere Anforderung ihn vorwegnimmt, lautet der Code von P an den ADM:

```
K1= 0xC1 (switch request, SF on 1=working, low priority)
K2 = 0x05 (protect bridged [working bridge is incomplete];bidirectional)
Hinweis: Nachdem der ADM antwortet:
```

```
K1 = 0x21 (Reverse request, channel 1)
K2 = 0x15 (Working bridged; bidirectional)
Hinweis: Der Schutzrouter txk1k2 wird wie folgt angezeigt:
```
K1=0xC1 (switch request, SF on 1=working, low priority) K2 = 0x15 (working bridged; bidirectional) Hinweis: An diesem Punkt ist der Switch abgeschlossen.

## <span id="page-8-0"></span>APS konfigurieren

Abbildung 2 zeigt eine grundlegende APS 1+1-Konfiguration von einem GSR zu einem ADM (ONS 15454) im bidirektionalen Modus, nicht umgekehrt (Standard bei der Cisco Serie 1200). Der APS ist linear geswitcht und wird auf der Postenebene ausgeführt (zwischen der Cisco Serie 12000 und dem ADM versus path oder end-to-end).

Hinweis: In diesem Beispiel gibt es keinen unabhängigen Kanal für PGP, da sich beide W- und P-Schnittstellen auf demselben Router befinden.

#### Abbildung 2: Grundkonfiguration von APS 1+1

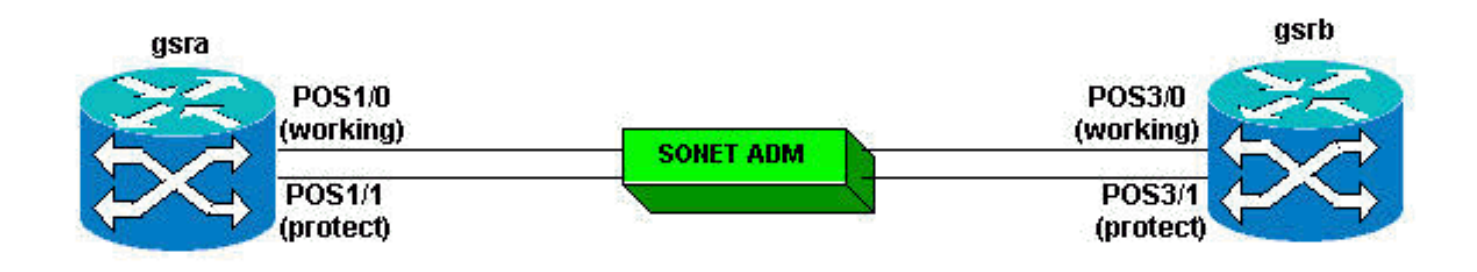

```
gsrA# show running-config
!
interface Loopback0
ip address 100.1.1.1 255.255.255.0
no ip directed-broadcast
!
interface POS1/0
ip address 10.1.1.1 255.255.255.0
no ip directed-broadcast
crc 16
aps group 10
aps working 1
!
interface POS1/1
ip address 10.1.1.3 255.255.255.0
no ip directed-broadcast
no keepalive
crc 16
aps group 10
aps revert 1
aps protect 1 100.1.1.1
!
router ospf 100
network 10.1.1.0 0.0.0.255 area 0
network 100.1.1.0 0.0.0.255 area 0
gsrB#show running-config
!
interface Loopback0
ip address 200.1.1.1 255.255.255.0
!
interface POS3/0
ip address 10.1.1.2 255.255.255.0
no ip directed-broadcast
crc 16
aps group 10
aps working 1
!
interface POS3/1
ip address 10.1.1.4 255.255.255.0
no ip directed-broadcast
no keepalive
crc 16
aps group 10
aps revert 1
aps protect 1 200.1.1.1
!
router ospf 100
network 10.1.1.0 0.0.0.255 area 0
network 200.1.1.0 0.0.0.255 area 0
!
```
## <span id="page-10-0"></span>Überwachung und Wartung von APS

Um Informationen über Systemprozesse bereitzustellen, enthält die IOS-Software eine umfassende Liste von EXEC-Befehlen, die mit dem Wort show beginnen. Wenn Sie diese show-Befehle ausführen, werden detaillierte Tabellen mit Systeminformationen angezeigt. Im Folgenden finden Sie eine Liste mit einigen gängigen show-Befehlen für die APS-Funktion sowie Beispielausgaben:

• Schaukarten

!

- Show Controller POS
- Show Interface POS

```
gsrA# show aps
POS1/1 APS Group 10: protect channel 0 (inactive)
bidirectional, revertive (1 min)
SONET framing; SONET APS signaling by default
Received K1K2: 0x20 0x05
Reverse Request (protect)
Transmitted K1K2: 0xE0 0x05
Forced Switch (protect)
Working channel 1 at 100.1.1.1 (Enabled)
Pending local request(s):
0x0E (No Request, channel(s) 0 1)
Remote APS configuration: working
POS1/0 APS Group 10: working channel 1 (active)
!--- Verify whether the working channel is active. SONET framing; SONET APS signaling by default
Protect at 100.1.1.1 Remote APS configuration: working gsrA# show controllers POS 1/0
POS1/0
SECTION
LOF = 0 LOS = 0 BIP(B1) = 0LINE
AIS = 0 RDI = 0 FEBE = 0 BIP(B2) = 0
PATH
AIS = 0 RDI = 0 FEBE = 0 BIP(B3) = 0
\begin{array}{ccccccccc}\n\text{LOP} & = & 0 & & & \text{PSE} & = & 0 & & \text{NSE} & = & 0\n\end{array}Active Defects: None
Active Alarms: None
Alarm reporting enabled for: SF SLOS SLOF B1-TCA B2-TCA PLOP B3-TCA
Framing: SONET
APS
working (active)
!--- Ensure that the working channel is active. COAPS = 0 PSBF = 0 State: PSBF_state = False
ais_shut = FALSE Rx(K1/K2): 00/00 S1S0 = 00, C2 = CF Remote aps status working; Reflected local
aps status working CLOCK RECOVERY RDOOL = 0 State: RDOOL_state = False PATH TRACE BUFFER :
STABLE Remote hostname : 12012 Remote interface: POS3/0 Remote IP addr : 10.1.1.2 Remote
Rx(K1/K2): 00/00 Tx(K1/K2): 00/00 BER thresholds: SF = 10e-3 SD = 10e-6 TCA thresholds: B1 =
10e-6 B2 = 10e-6 B3 = 10e-6 ! gsrA# show controllers POS 1/1
POS1/1
SECTION
LOF = 0 LOS = 0 BIP(B1) = 0LINE
AIS = 0 RDI = 0 FEBE = 0 BIP(B2) = 0
PATH
AIS = 0 RDI = 0 FEBE = 0 BIP(B3) = 0
\begin{array}{ccccccc} \text{LOP} & = & 0 & \text{NEWPTR} & = & 0 & \text{PSE} & = & 0 & \text{NSE} & = & 0 \end{array}Active Defects: None
```
Active Alarms: None Alarm reporting enabled for: SF SLOS SLOF B1-TCA B2-TCA PLOP B3-TCA Framing: SONET APS protect (inactive)  $COAPS = 0$   $PSBF = 0$ State: PSBF state = False ais\_shut = FALSE Rx(K1/K2): 20/05 Tx(K1/K2): E0/05 Signalling protocol: SONET APS by default  $S1S0 = 00$ ,  $C2 = CF$ Remote aps status working; Reflected local aps status working CLOCK RECOVERY  $RDOOL = 0$ State: RDOOL\_state = False PATH TRACE BUFFER : STABLE Remote hostname : 12012 Remote interface: POS3/0 Remote IP addr : 10.1.1.2 Remote Rx(K1/K2): 00/00 Tx(K1/K2): 00/00 BER thresholds: SF = 10e-3 SD = 10e-6 TCA thresholds: B1 = 10e-6 B2 = 10e-6 B3 = 10e-6 ! gsrA# **show interface p1/0** POS1/0 is up, line protocol is up **(APS working - active)** *!--- Verify whether the working channel is active.* gsrA# show interface p1/1 POS1/1 is up, line protocol is down (APS protect - inactive) ! gsrB# **show aps** POS3/1 APS Group 10: protect channel 0 (inactive) bidirectional, revertive (1 min) SONET framing; SONET APS signaling by default Received K1K2: 0x00 0x05 No Request (Null) Transmitted K1K2: 0x00 0x05 No Request (Null) Working channel 1 at 200.1.1.1 (Enabled) Remote APS configuration: working POS3/0 APS Group 10: working **channel 1 (active)** *!--- Verify whether the working channel is active.* SONET framing; SONET APS signaling by default Protect at 200.1.1.1 Remote APS configuration: working ! gsrB# **show controllers p 3/0** POS3/0 SECTION  $LOF = 11$   $LOG = 11$   $BIP(B1) =$ 46701837 LINE AIS = 10 RDI = 11 FEBE = 1873 BIP(B2) = 8662 PATH AIS = 14 RDI = 27 FEBE = 460909 BIP(B3) = 516875 LOP = 0 NEWPTR = 11637 PSE = 2 NSE = 16818 Active Defects: None Active Alarms: None Alarm reporting enabled for: SF SLOS SLOF B1-TCA B2-TCA PLOP B3-TCA Framing: SONET APS **working (active)** *!--- Verify whether the working channel is active.* COAPS = 103 PSBF = 0 State: PSBF\_state = False ais\_shut = FALSE  $Rx(K1/K2): 00/00$  S1S0 = 00, C2 = CF Remote aps status working; Reflected local aps status working CLOCK RECOVERY RDOOL = 11 State: RDOOL\_state = False PATH TRACE BUFFER : STABLE Remote hostname : hswan-gsr12008-2b Remote interface: POS1/0 Remote IP addr : 10.1.1.1 Remote  $Rx(K1/K2): 00/00$   $Tx(K1/K2): 00/00$  BER thresholds: SF = 10e-3 SD = 10e-6 TCA thresholds: B1 = 10e-6 B2 = 10e-6 B3 = 10e-6 ! gsrB# **show controllers p 3/1** POS3/1 SECTION

 $LOF = 10$   $LOG = 10$   $BIP(B1) =$ 

250005115 LINE AIS = 11 RDI = 8 FEBE = 517 BIP(B2) = 5016 PATH  $AIS = 14$  RDI = 25 FEBE = 3663 BIP(B3) = 7164<br>  $LOP = 0$  NEWPTR = 184 PSE = 1 NSE - 247  $\frac{1}{2}$  - 25 FEBE = 3663 BIP(B3) = 716<br>NEWPTR = 184 PSE = 1 NSE = 247 Active Defects: None Active Alarms: None Alarm reporting enabled for: SF SLOS SLOF B1-TCA B2-TCA PLOP B3-TCA Framing: SONET APS protect (inactive)  $COAPS = 538$   $PSBF = 0$ State: PSBF\_state = False ais\_shut = FALSE Rx(K1/K2): 00/05 Tx(K1/K2): 00/05 Signalling protocol: SONET APS by default  $S1S0 = 00$ ,  $C2 = CF$ Remote aps status working; Reflected local aps status working CLOCK RECOVERY  $RDOOL = 10$ State: RDOOL\_state = False PATH TRACE BUFFER : STABLE Remote hostname : hswan-gsr12008-2b Remote interface: POS1/0 Remote IP addr : 10.1.1.1 Remote Rx(K1/K2): 00/00 Tx(K1/K2): 00/00 BER thresholds: SF = 10e-3 SD = 10e-6 TCA thresholds: B1 = 10e-6 B2 = 10e-6 B3 = 10e-6 ! gsrB#**show interface p3/0** POS3/0 is up, line protocol is up **(APS working - active)** *!--- Verify whether the working channel is active.* gsrB#show interface p3/1 POS3/1 is up, line protocol is down (APS protect - inactive) !

## <span id="page-12-0"></span>APS-Fehlerbehebung

Um Probleme mit APS zu beheben, sammeln Sie die Ausgabe der folgenden Befehle zum Anzeigen und Debuggen:

- $\cdot$  anzeigen
- Schaulauf
- $\cdot$  show ip int b
- Show contr POS
- Debug-aps
- Schaukarten

Führen Sie die erforderlichen Schritte durch, um das Problem zu beheben. Führen Sie diese Befehle aus, um die endgültige Ausgabe zu erfassen und das Debuggen zu deaktivieren:

- Schaukarten
- Keine Debug-Haps

Hinweis: Unter normalen Bedingungen erzeugt der Befehl debug aps keine Ausgabe. Wenn ein ungewöhnlicher Zustand auftritt, meldet dieser Befehl den Zustand.

Hinweis: Wenn sich die W- und P-Fasern in unterschiedlichen Routern befinden (wie es in der Regel der Fall ist), müssen Sie die Befehlsausgaben auf beiden Routern sammeln.

# <span id="page-13-0"></span>Zugehörige Informationen

- [Support-Seiten für optische Technologie](//www.cisco.com/en/US/tech/tk482/tsd_technology_support_category_home.html?referring_site=bodynav)
- [Installation und Konfigurationshinweise der Packet over SONET \(POS\) Line Card](//www.cisco.com/univercd/cc/td/doc/product/core/cis12000/linecard/lc_pos/index.htm?referring_site=bodynav)
- [Technischer Support und Dokumentation Cisco Systems](//www.cisco.com/cisco/web/support/index.html?referring_site=bodynav)